## Q 配管や継手の略号を変更したい

## A [設定]で変更します

ユニット図やサイズ記入、拾い集計などで表示される配管や継手の略号は、[設定]からまとめて変更ができます。

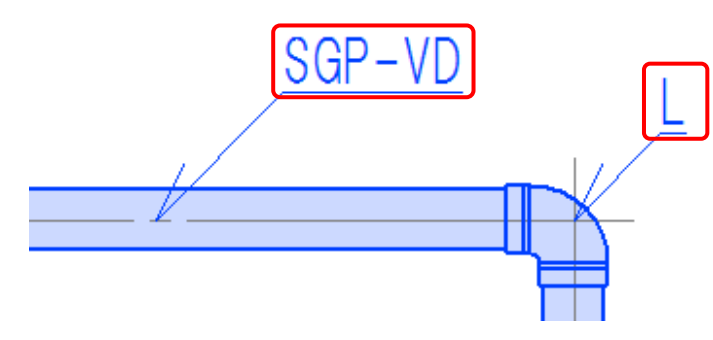

拾 い 集 計 表

機械室(ユニット図)

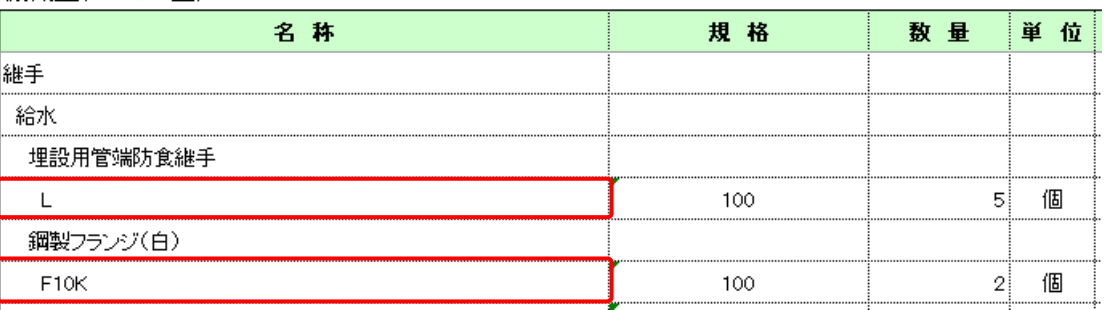

| [設定]-[一般]タブ-[配管・ダクト・電気共通]-[材料のプロパティ]を選択します。<br>1 | <sub>■ 第45</sub>

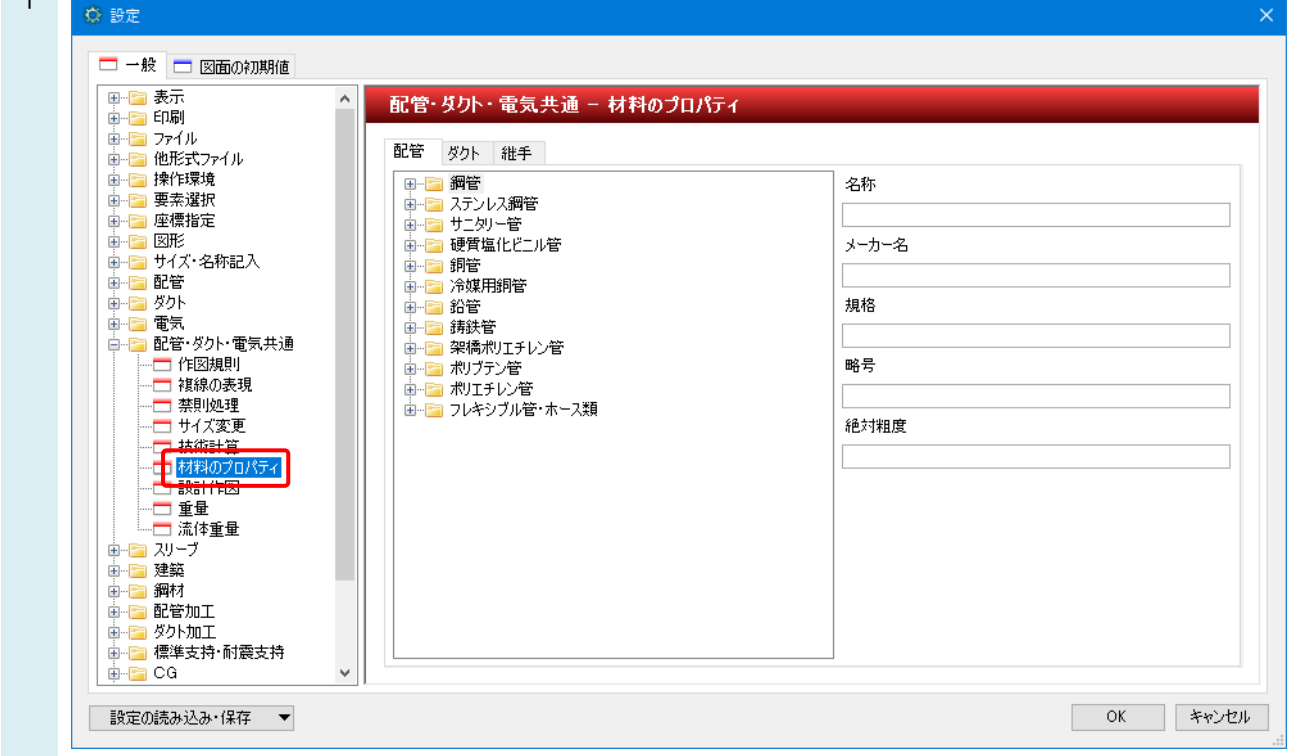

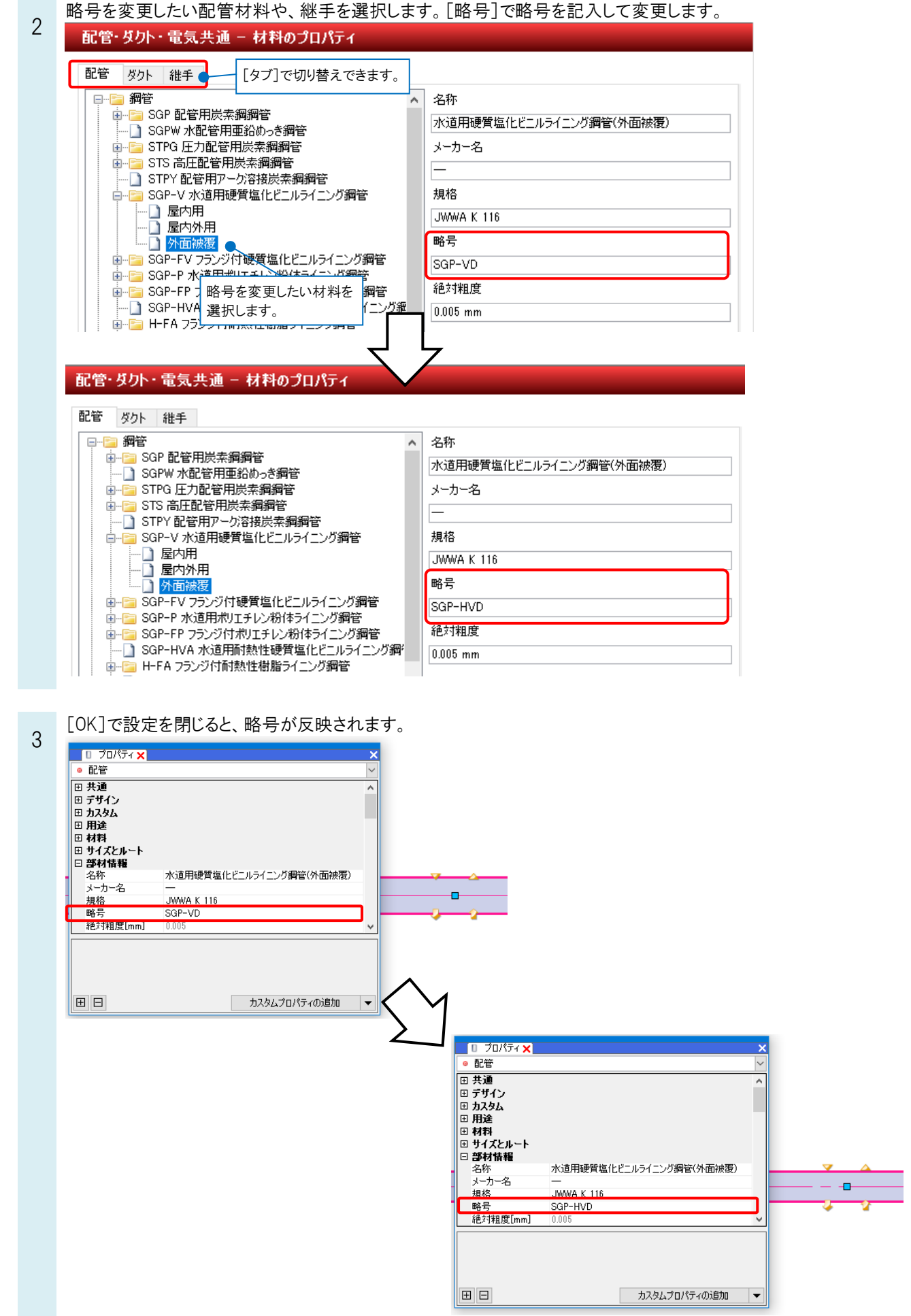

## ●補足説明

[サイズ記入]で記入した略号は、更新をすると変更が反映されます。

サイズを記入した配管や継手を選択し、コンテキストメニューから[その他]-[設定内容を参照して更新]を選択する、ま たはサイズ記入文字を選択し、コンテキストメニューから[内容の変更]-[内容の更新]を選択します。 [材料のプロパティ]で変更した内容が反映されます。

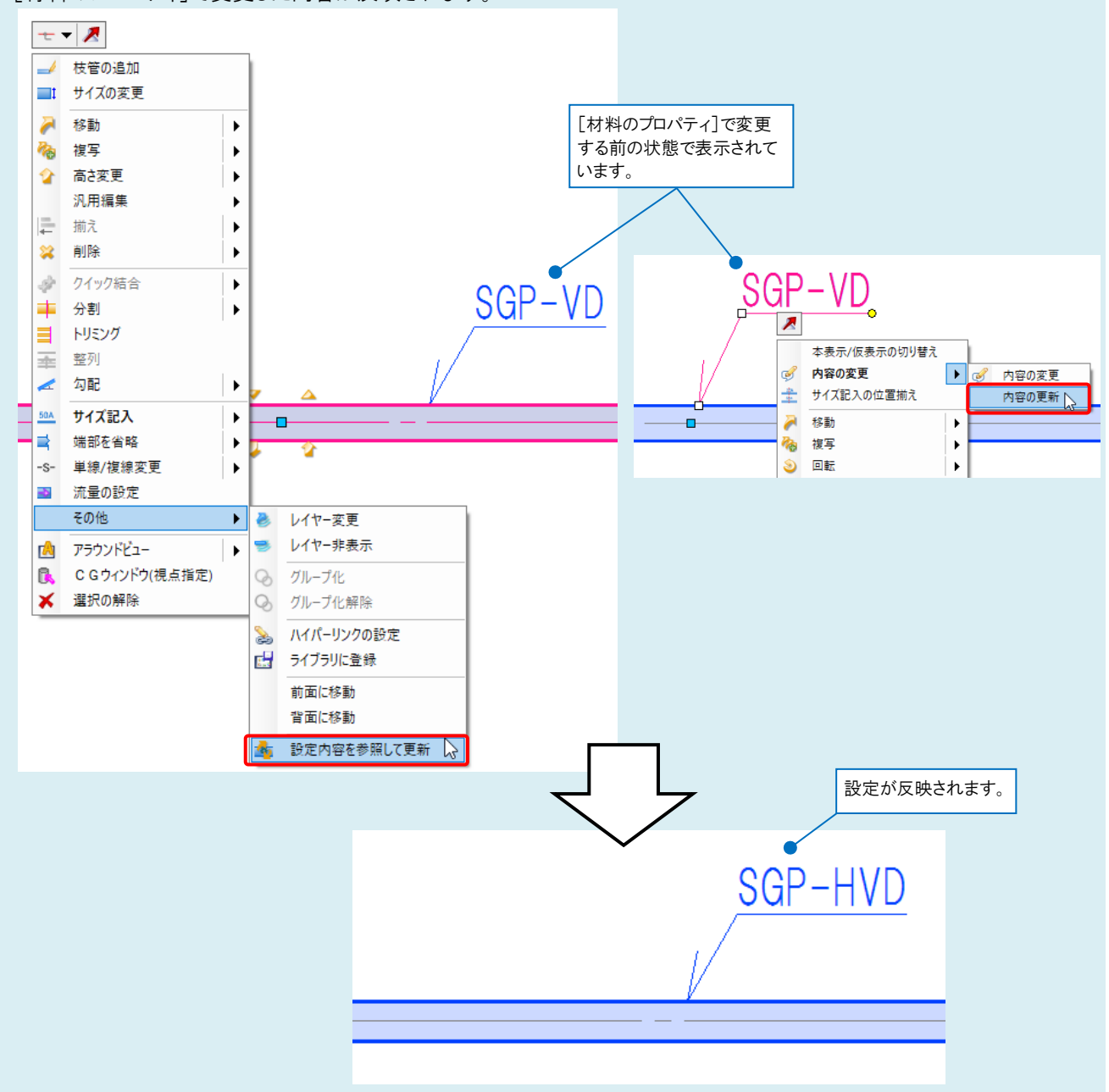

## ●補足説明

配管や継手のプロパティ項目[部材情報]-[略号]からも略号を変更できます。

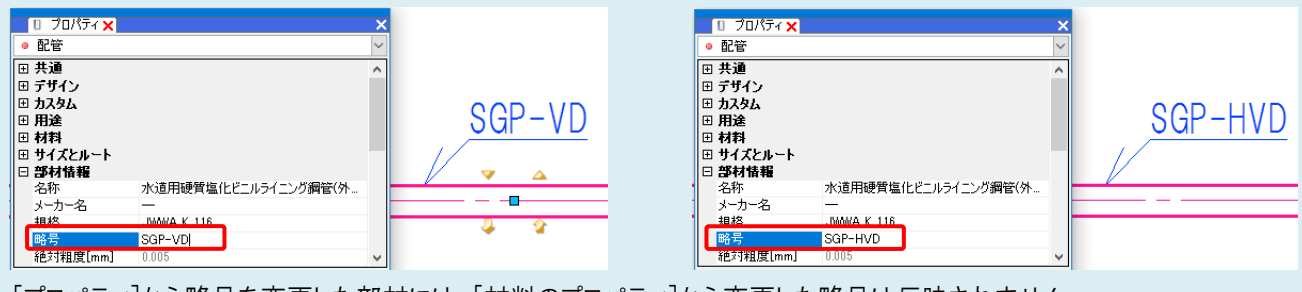

[プロパティ]から略号を変更した部材には、[材料のプロパティ]から変更した略号は反映されません。